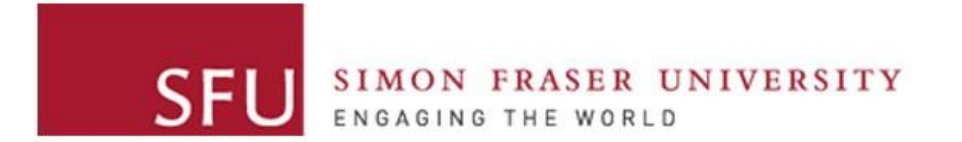

**Cybersecurity Lab II**

#### Network Monitoring

### Hub

- L1 device
- Repeats the traffic on one port to other ports (i.e., broadcast)
	- Often runs at half-duplex
- Usages:
	- Mirror traffic for analysis
	- Making multiple network devices act as one segment
- Obsolete and rarely deployed in modern networks

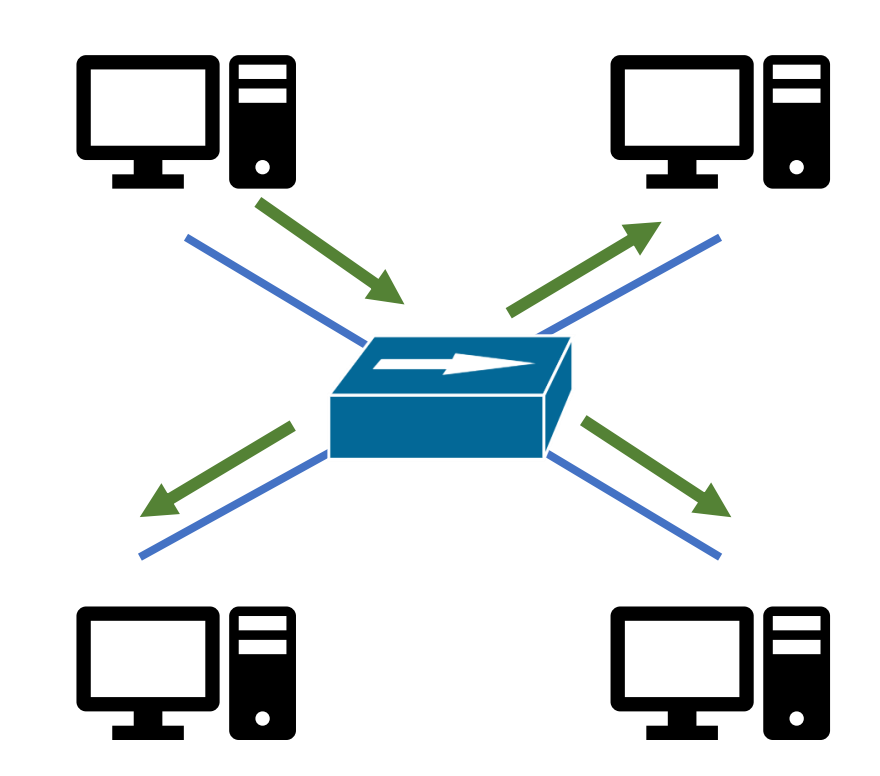

### Ethernet Switch

- L2 device
- Decides outgoing port based on dst MAC
- Maintains a mapping between MAC address and outgoing ports
	- Using a Forwarding Information Base

- Modern switches become smarter
	- Programmable

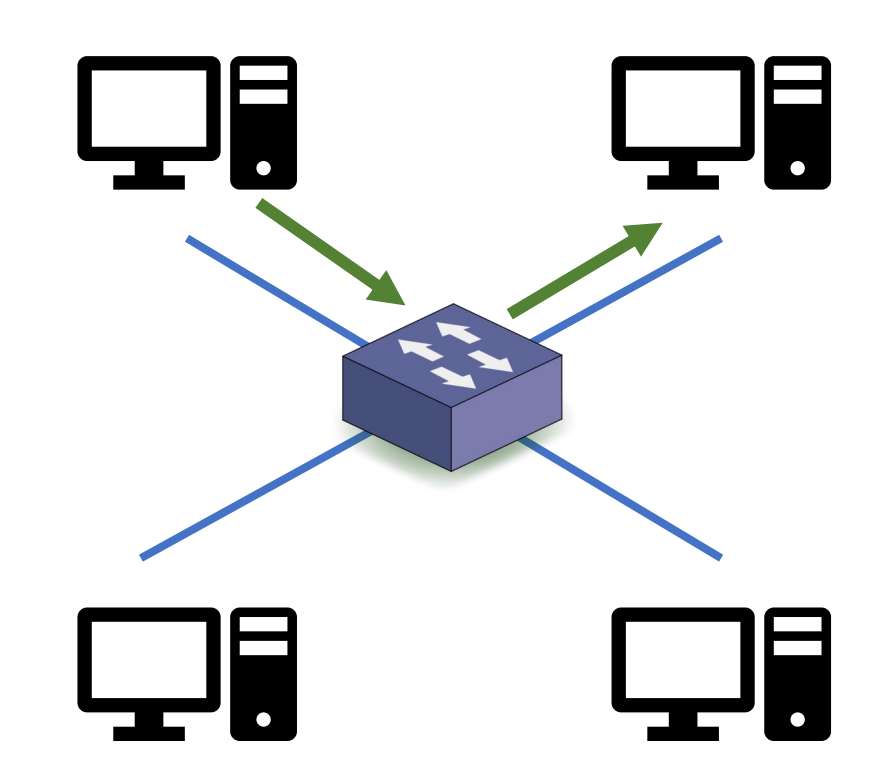

#### Router

- L3 device
- Forwards packets based on IP address
- Knows L3 routes and neighbors, understands network topology
	- Using a Routing Information Base, created and conveyed with OSPF/BGP
- Does a router need to know L2 information?

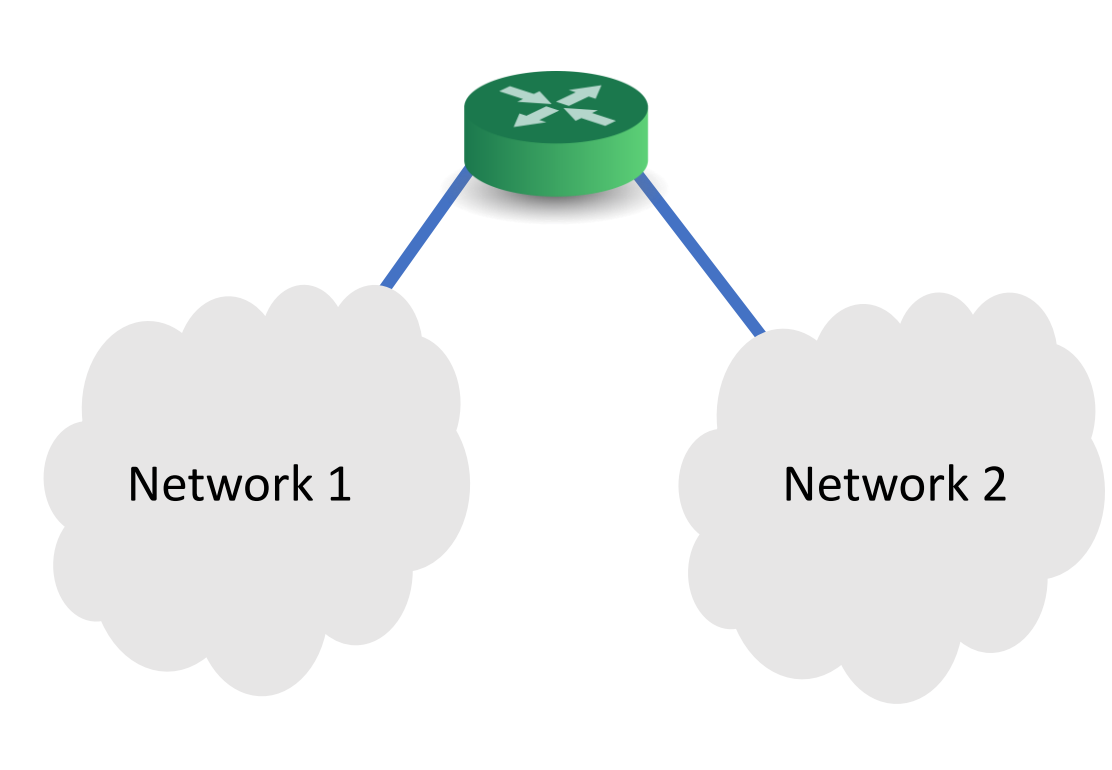

- Two types of addresses are used for communication:
	- Physical (e.g., MAC): within a single network
	- Logical (e.g., IP): among multiple networks, and indirectly connected devices

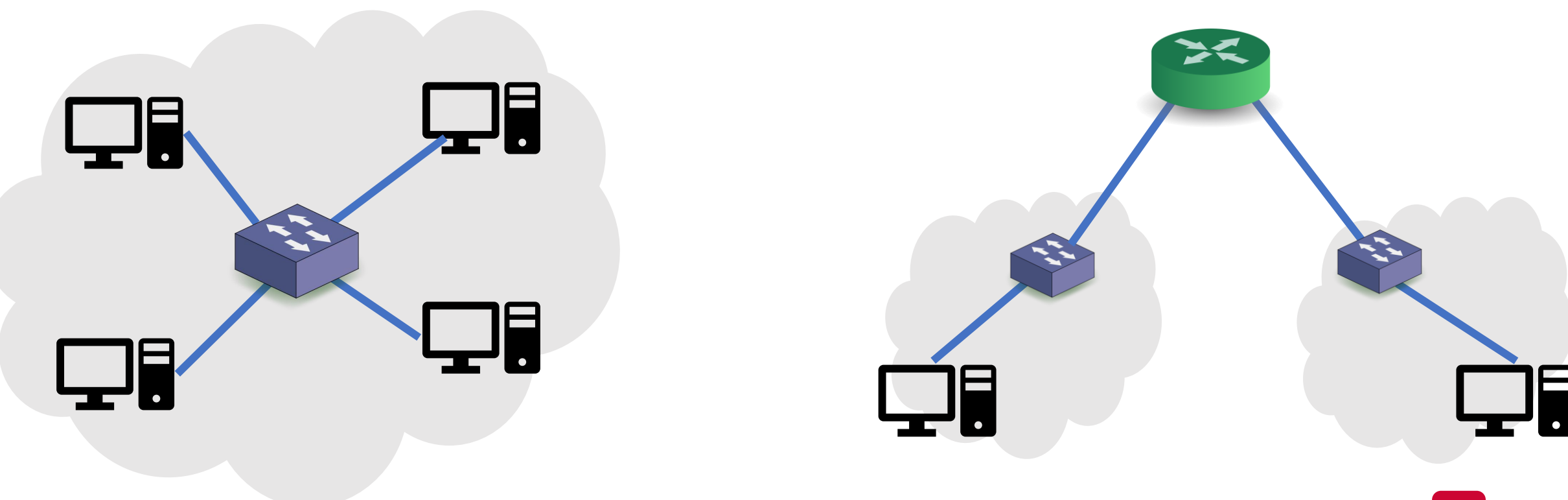

- Consider the case when:
	- an application at A communicates with an app at B
- Device A needs to fill fields L2—L5
	- It has all the information of L3 (why?)
- However, device A does not know the MAC address of device B
	- A field in L2 (dst MAC)

ARP (RFC 826): a protocol to map an IP address to MAC address

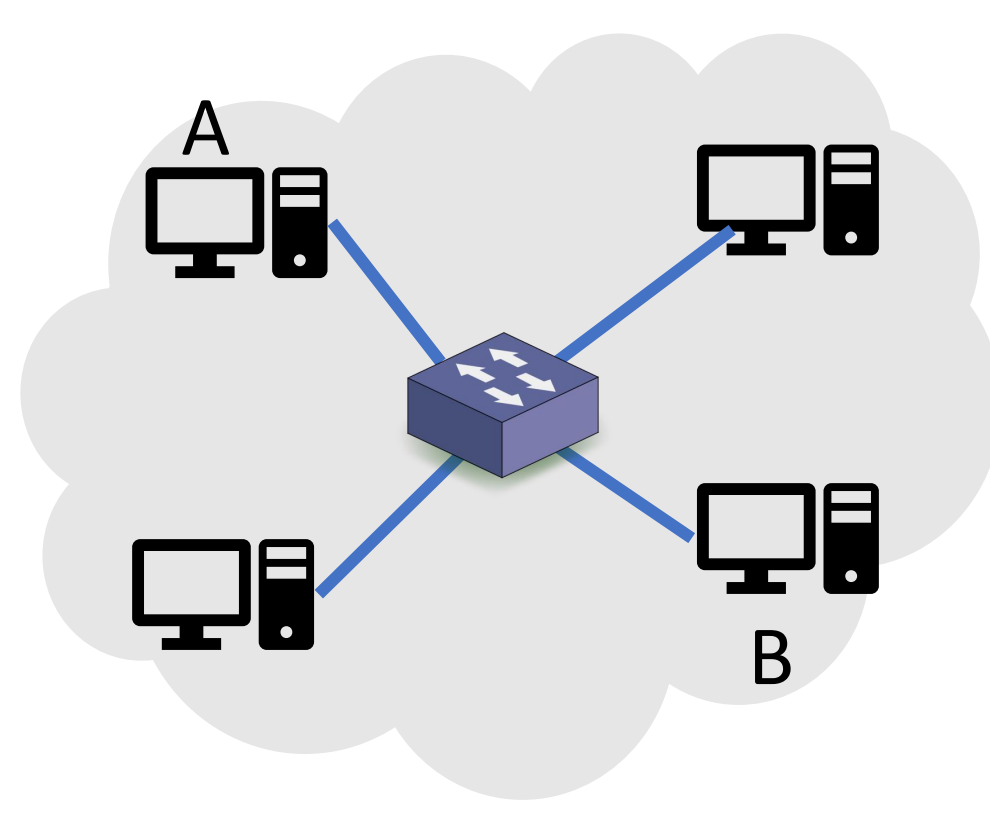

- Two operations:
	- ARP request (broadcasted to all devices on the network)

Hi there, My IP is 10.0.0.5 and MAC is X Who knows MAC of IP 10.0.0.27

- Two operations:
	- ARP reply (a unicast packet)

![](_page_7_Figure_3.jpeg)

![](_page_8_Picture_8.jpeg)

• What are potential security concerns?

![](_page_9_Picture_2.jpeg)

### ARP Cache Poisoning

- A crafted ARP packet:
	- tricks two endpoints into thinking they're communicating with each other
	- but, they are communicating with the attacker!
- Consequences: DoS, MITM (e.g., HTTP session hijacking).

![](_page_10_Figure_5.jpeg)

#### ARP Cache Poisoning

![](_page_11_Figure_1.jpeg)

#### ARP Cache Poisoning: Root Cause

- Weakness: ARP is a stateless protocol
	- Doesn't store requests in memory
- ARP hosts don't authenticate ARP replies:
	- Even if a host doesn't send an ARP request
	- Overwrites an ARP entry (even if it hasn't expired)!

### ARP Cache Poisoning: Defenses

- Static ARP entries:
	- Cannot be changed by the attacker
	- Good for small networks (or networks that don't change)
- IDS or Ethernet switches
	- Detect unsolicited replies

### Internet Control Message Protocol (ICMP)

- RFC 792
- A utility protocol of TCP/IP
- Provides information about availability of:
	- Devices, services, or routes on a TCP/IP network
- Popular utilities that use ICMP:
	- Ping
	- Traceroute

#### ICMP Packet Structure

![](_page_15_Picture_21.jpeg)

: Echo Reply : Echo Request : Time Exceeded

## ICMP: ping

Often used to check availability

![](_page_16_Figure_2.jpeg)

#### ICMP: traceroute

Build a path of routers from source to destination. How?

![](_page_17_Picture_2.jpeg)

![](_page_17_Picture_3.jpeg)

![](_page_17_Picture_4.jpeg)

#### ICMP: traceroute

Build a path of routers from source to destination. How?

![](_page_18_Figure_2.jpeg)

![](_page_18_Figure_3.jpeg)

#### ICMP: traceroute

Build a path of routers from source to destination. How?

![](_page_19_Figure_2.jpeg)

### Network Analysis

- Analyze network traffic for different goals.
- Useful for:
	- Intrusion Analyst: dissect network traffic to study intrusions
	- Forensic Investigator: check the extent of a malware infection
	- Attackers: understand their victim networks!

#### Phases of Network Security Monitoring

![](_page_21_Figure_1.jpeg)

Some devices can perform the three operations

### Data Types

- Full Packet Capture Data
	- All transmitted packets, their headers and contents
	- Popular format is pcap
	- Large size but useful for analysis
- Session (Flow) Data
	- Derived from pcap by analyzing headers
	- e.g. Wireshark is able to analyze specific sessions
	- Can choose to store only useful information

## Sniffing Packets

- The process of capturing network traffic (i.e., packets)
	- By a sniffer (or a sensor)
- Packets are stored for further analysis
- This requires modifications to:
	- The network
	- The sniffer

![](_page_23_Picture_7.jpeg)

### Tapping into the Wire

- How can a sniffer capture traffic?
- Three techniques in switched networks:
	- Installing a Hub
	- Port mirroring
	- Network TAP

#### Installing a Hub

![](_page_25_Figure_1.jpeg)

## Port Mirroring

- Copies traffic from one port to another
- Easy way to capture traffic
- Low-cost option
- Requirements:
	- Access to switch command line
	- Support of port mirroring
	- Available port

![](_page_26_Figure_8.jpeg)

### Port Mirroring: Configuration

- Configuring port mirroring on a switch is vendor-specific.
	- Usually happens through command line
	- Sometimes through GUI or web interface
- For example, for Cisco switches: set span <src port> <dst port>

![](_page_27_Figure_5.jpeg)

### Port Mirroring

- In general, port mirroring is not reliable for high-throughput applications such as network security monitoring
- If multiple ports are mirrored to a single output port (oversubscription)
	- Packet losses
	- Slowing down the switch
- Timing is not accurate

### Installing a TAP

- TAP: Test Access Point
- Specialized hardware that allows traffic to flow:
	- from port  $A \rightarrow$  port B, and
	- from port  $B \rightarrow$  port A
- Creates an exact copy of both sides of the flow
	- Without loss

![](_page_29_Figure_7.jpeg)

![](_page_29_Picture_8.jpeg)

![](_page_29_Picture_9.jpeg)

#### Installing a TAP: Modes

Breakout Mode

![](_page_30_Picture_2.jpeg)

Aggregation Mode

![](_page_30_Picture_4.jpeg)

Filter Mode

![](_page_30_Picture_6.jpeg)

### Sniffer Machine

- The sniffer receives network traffic
	- that wasn't destined for the sniffer
- This happens in some network protocols as well.
	- Examples?
- The default behavior of NIC is to discard these packets
	- Reduce CPU processing
	- Not useful for the sniffer!

Sniffer  $\bullet\bullet\bullet$  $\bullet\bullet\bullet$  $\bullet\bullet\bullet$ **Traffic** 

#### NIC: Promiscuous Mode

- NICs support "promiscuous" mode
	- Allows the NIC to receive traffic not destined for the sniffer
	- The NIC then passes sniffed packets to the CPU for further processing

![](_page_32_Figure_4.jpeg)

#### NIC: Promiscuous Mode

• Enable promiscuous mode:

\$ sudo ip link set enp0s3 promisc on

• Check again:

```
$ ip a
1: lo: <LOOPBACK,UP,LOWER_UP> mtu 65536 qdisc noqueue state 
UNKNOWN group default qlen 1
...
2: enp0s3: <BROADCAST, MULTICAST PROMISC, UP, LOWER UP> mtu 1500
qdisc pfifo fast state UP group default qlen 1000
```
# Dissecting Packets

### Recall: Packet Switching

- Packet Switching: Hosts break application-layer messages into packets
	- Forward packets from one router to the next, across links on path from source to destination
	- Each packet is transmitted at full link capacity (no reservation)
- The header of each packet carries necessary information
	- Routers examine the header and make forwarding decisions

![](_page_35_Picture_6.jpeg)

#### Recall: Encapsulation

![](_page_36_Figure_1.jpeg)

#### Packet Representation

- Packet is a sequence of bytes
	- Formatted based on the rules of protocols
	- Multiple fields, each has a specific value
- Binary representation:
	- Sequence of 0's and 1's
	- $\cdot$  E.g.,

010001010000000000000000001111000101000011011011000000000 000000010000000000000011100111110001110

• Hard to read

#### Packet Representation

- Hex representation
- Uses numbers 0–9 and letters a–f
- A byte is represented using two characters
	- E.g., 2a is one byte

```
4500 003c 50db 0000 8001 cf8e 0a00 0048
0808 0808
20 bytes 2 bytes
```
What is this protocol? What information is here?

- A graphical representation of a packet
	- Allows analysts to map bytes to fields
	- Often based on protocol's RFC

![](_page_39_Picture_27.jpeg)

- A graphical representation of a packet
	- Allows analysts to map bytes to fields
	- Often based on protocol's RFC

![](_page_40_Figure_4.jpeg)

#### 4500 003c 50db 0000 8001 cf8e 0a00 0048 0808 0808

![](_page_41_Picture_40.jpeg)

- Protocol is 0x01. What is this protocol?
- Check IP protocol numbers.

![](_page_42_Picture_46.jpeg)

#### IP Protocol Numbers: Examples

![](_page_43_Picture_43.jpeg)

### Tools for Dissecting Packets

• Various tools can be used to dissect and decode a packet

![](_page_44_Picture_15.jpeg)

## Packet Filtering

- Capture or show packets matching specific fields or criteria
- Packet filtering is used during:
	- The capturing phase. Sniffer may eliminate:
		- unwanted traffic, or
		- traffic that isn't useful for detection/analysis
	- The analysis phase:
		- Analysts often need to focus on specific packets
			- E.g., HTTP packets, ARP requests, Ping (echo reply), etc.
- Berkeley Packet Filter (BPF) is the most commonly used syntax

### Berkeley Packet Filters (BPFs)

- McCanne and Jacobson'93 [https://www.tcpdump.org/papers/bpf](https://www.tcpdump.org/papers/bpf-usenix93.pdf)[usenix93.pdf:](https://www.tcpdump.org/papers/bpf-usenix93.pdf)
	- Filters are translated into a simple instruction/register set used to specify if packets are to be rejected, accepted
	- A simple VM ran the instructions in-kernel and filtered appropriately
	- Safety was the key criterion when injecting filter code.
		- All programs must complete in a bounded time (no loops)

![](_page_47_Figure_1.jpeg)

- Three types of qualifiers:
	- **type**: host, net, port, portrange
	- **dir**: src, dst
	- **proto**: ether, arp, ip, ip6, icmp, tcp, udp

#### tcp port 80

ether proto  $\{ip \text{ and host } 10.0.0.1\}$ ip host  $10.0.0.1 =$ 

- Match specific fields in the packet:
	- $icmp[0] == 8$

![](_page_49_Picture_39.jpeg)

- 0 : Echo Reply
- 8 : Echo Request
- 11: Time Exceeded

- Match specific fields in the packet:
	- $ip[8] > 64$

![](_page_50_Picture_23.jpeg)

- Match specific fields in the packet:
	- $top[14:2] == 0$

![](_page_51_Picture_23.jpeg)

### APIs and Tools

- Scapy
- libpcap
- tcpdump
- nmap
- Wireshark
- tshark
- $\bullet$  …

#### Questions?